# flute

# Flautist's guide

music of expression [musicofx.com](http://www.musicofx.com)

(c) 2009 mode of expression, LLC

## flute: Flautist's guide

(c) 2009 mode of expression, LLC [www.musicofx.com](http://www.musicofx.com)

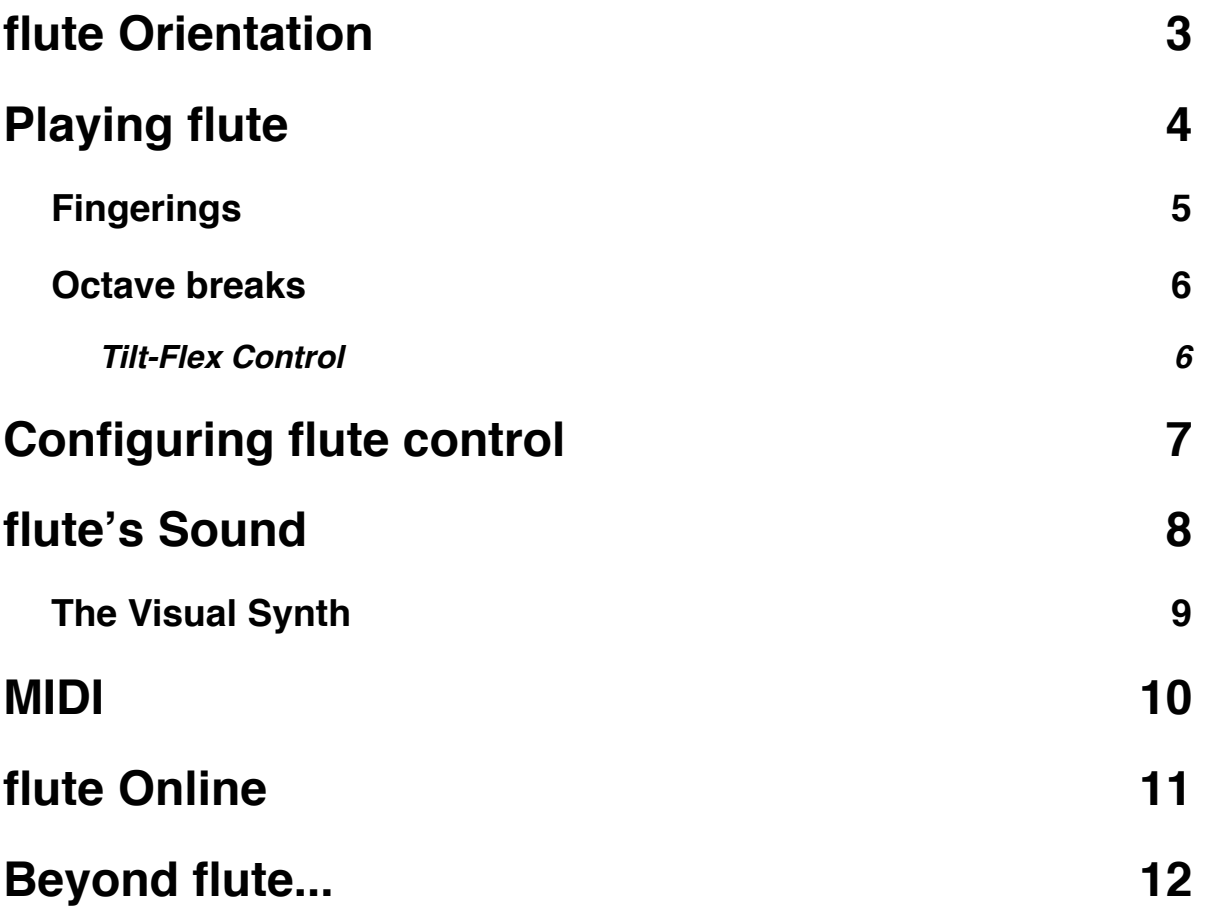

# <span id="page-2-0"></span>**flute Orientation**

Welcome to **flute**!

**flute** is a performance instrument for the iPhone. It is a musical instrument in the same vein as a MIDI keyboard, in that it enables you, the musician, to play musical sounds and control other MIDI instruments.

**flute**'s controls are based upon the principles of a real flute. You can adjust this control to include breath, touch, and/ or tilt control.

**flute** includes a sound engine that plays sound samples of a piccolo, a standard C flute, and the huskier bass flute. You can play the whole range of the three octaves of the flute smoothly with the result sounding satisfying and realistic.

Like all music of expression **instruments**, **flute** includes the Visual Synth. You can create your own sounds with this "additive" synthesizer, adding reverb, tweaking the low-pass filter, and sculpting the characteristic of the sound wave.

You can control MIDI wirelessly with **flute**. That means you can control Reason, Logic, Garageband, SONAR, and any number of other MIDI applications that include more advanced synthesizers and samplers that take advantage of the power of your home computer.

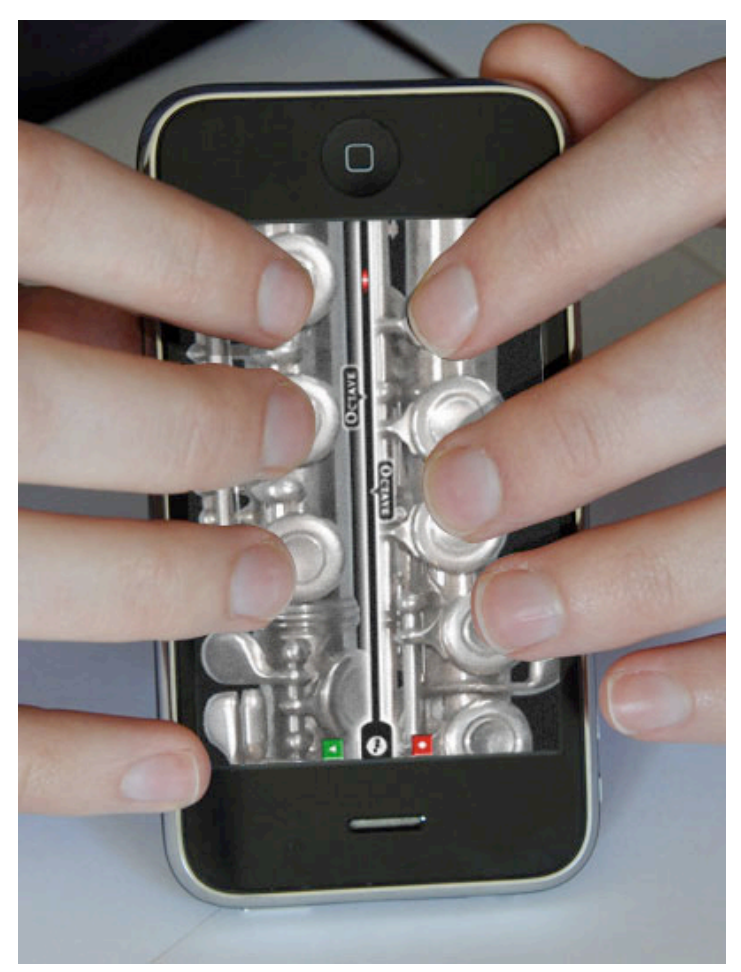

Finally, you can record your **flute** playing and upload it online. You can download other **flute** performances and play them, and watch how the performer has played as the interface animates just as he or she did during the recording. You can also head to **musicofx.com** to check out performances in your browser, send them in emails, or embed them in your blog!

# <span id="page-3-0"></span>**Playing flute**

**flute**'s controls are based upon the principles of a real **flute**. Pitch is controlled by the keys on the instrument. As the player covers the holes on the left, and then the right, the air must travel further, generating a lower pitch.

To play lower pitches, put down the fingers of your left hand, fore, middle, fourth fingers, then the fingers of the right hand, fore, middle, fourth and pinky fingers, in the red positions.

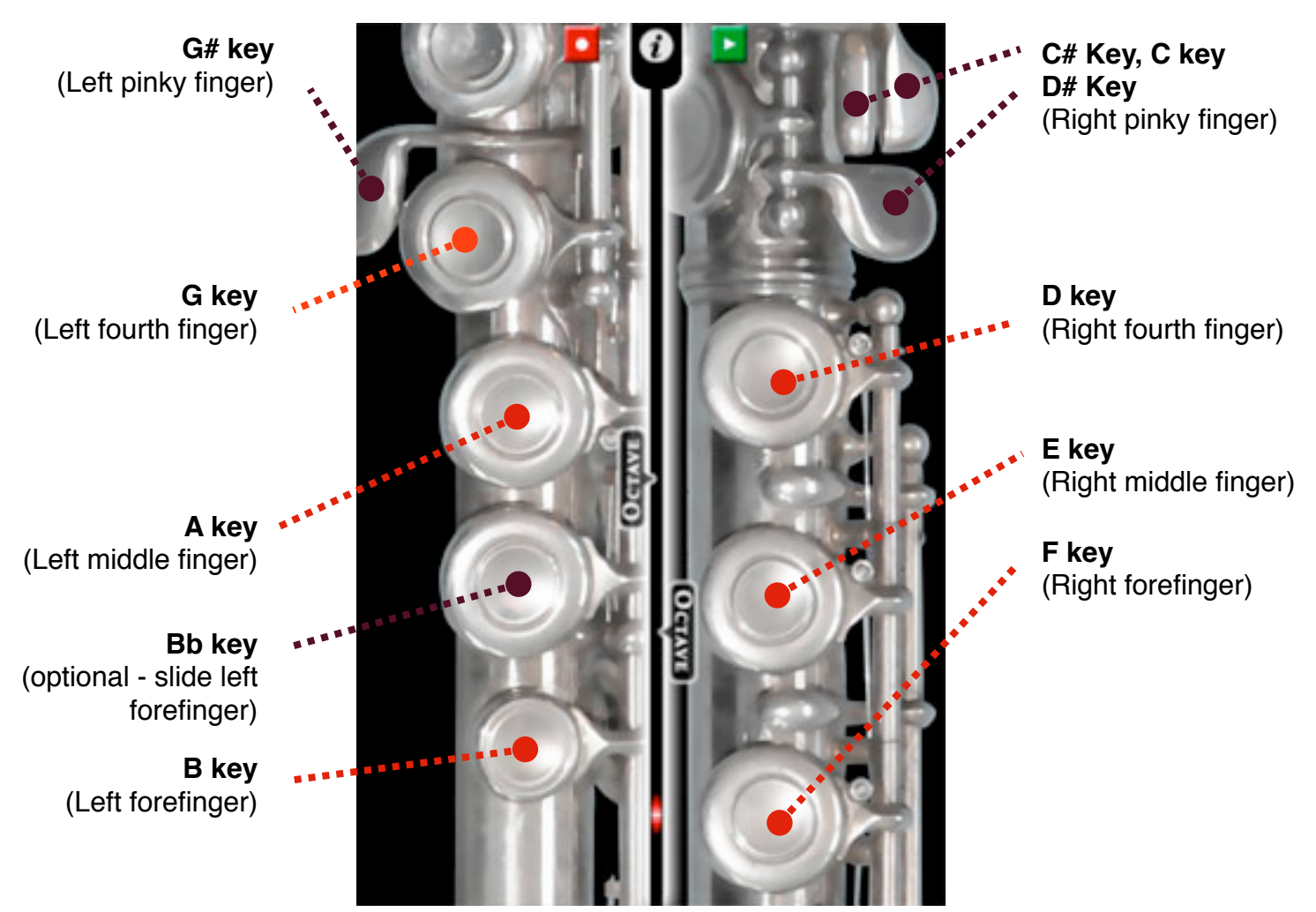

**[!] Note:** The iPhone only supports five touches at a time -- so the rule is that if you're using any keys on the right side, you can let go of the left side, and vice versa. (There are a couple exceptions, listed in the **Fingerings** section.)

**[!] Note**: If **flute** is placed on a surface, you might need to have at least a thumb touching the outside of the device somewhere, otherwise the iPhone's multi-touch sensors might not catch all your touches.

To hold **flute**, we suggest propping the bottom against a desk, knee, or table, perhaps using a pinky to hold it at the bottom.

## <span id="page-4-0"></span>**Fingerings**

The fingering chart displays which keys to depress to play which notes. **flute** in fact has more fingerings that "work" -- for example, to play D, you only need to have D pressed; F and E are effectively optional. For the lowest notes, only one of the two pinky keys indicated is required.

Also, due to the fact that not all of the keys on a real flute would fit on the iPhone's screen, some keys do double duty: the A key alone will play a C since we have no thumb key on the iPhone, and the right pinky keys will trigger an "open" (no keys pressed) C# when in Touch mode.

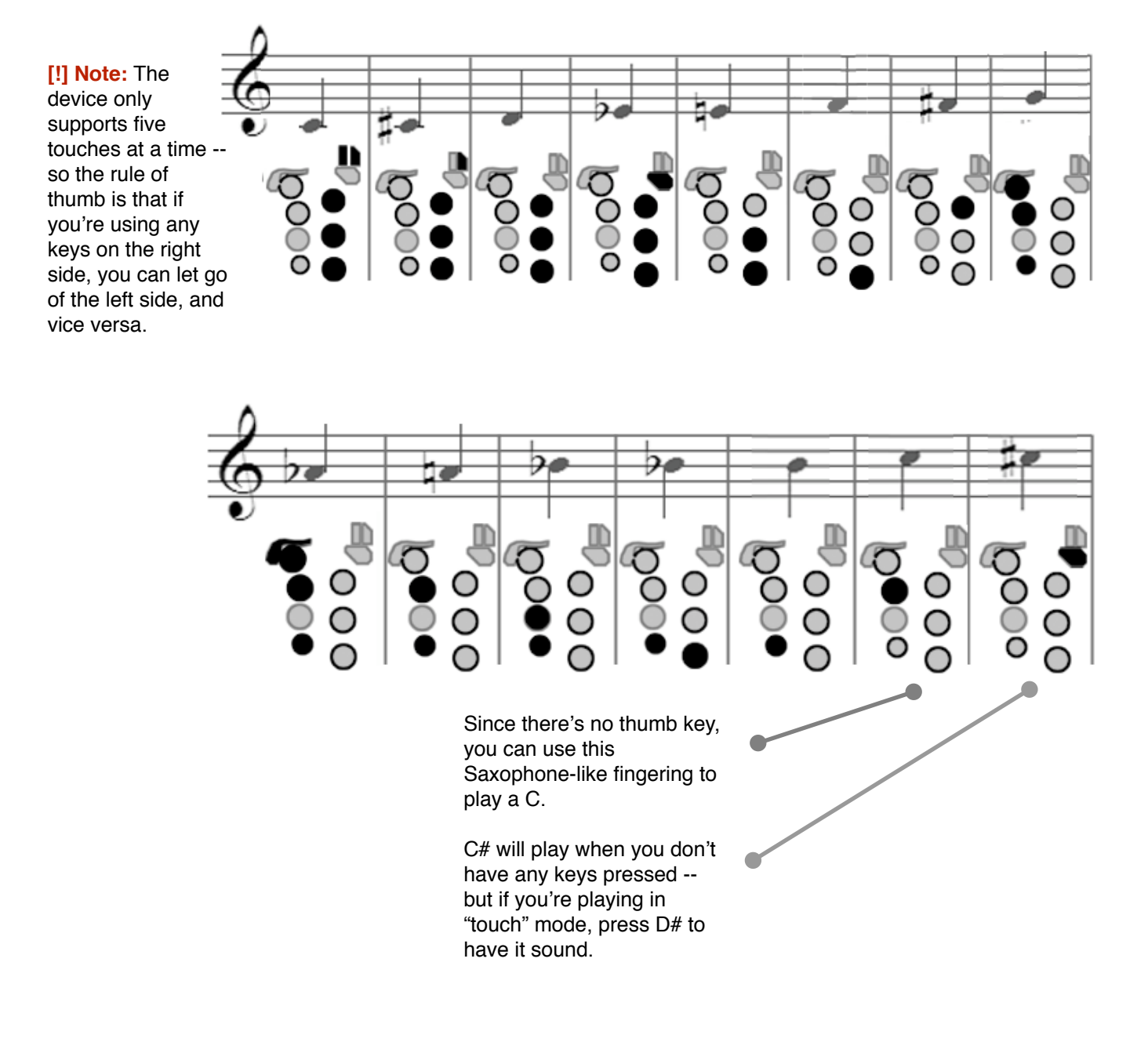

(c) 2009 mode of expression, LLC

### <span id="page-5-0"></span>**Octave breaks**

The keys give complete control over the pitches within a minor ninth, from C# to C. To change octaves, real flutes have an "octave key". **flute** uses the iPhone's tilt sensor and the octave sliders to achieve the same effect.

Simply tilt **flute** away from you, so that the outer edge of the phone is pointing more downwards, and the red octave indicator will move up the **octave track**. When it passes an **Octave slider**, the resulting pitch will rise one octave.

The Octave sliders are adjustable, so you can customize how you want **flute** to respond depending on your posture and your preferred way of holding Flute. Simply touch the "Octave" tab and drag it up or down to move it.

#### <span id="page-5-1"></span>**Tilt-Flex Control**

The **Tilt-flex** option is an advanced control method for smoother, faster playing. The idea is that you smoothly tilt the flute as the pitches you play rise and fall. The octave indicator is an analogy for embouchure, where certain lip pressures and throat and tongue alignments predispose the instrument to play certain pitches.

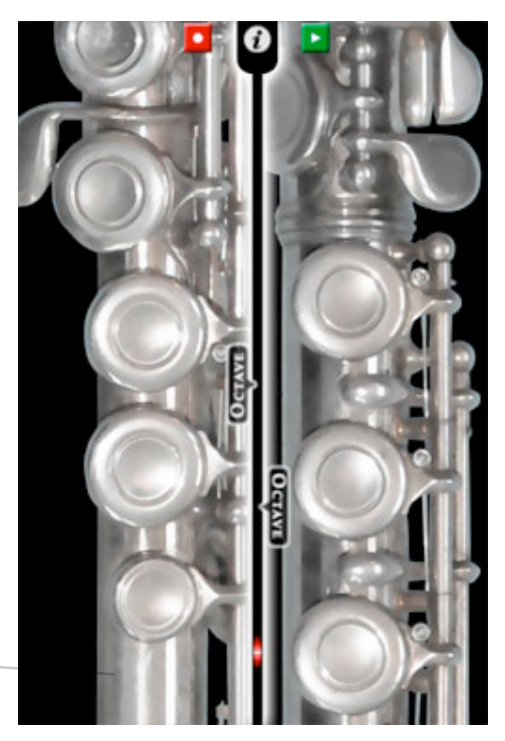

Under this control method, the octave markers mark where an open C# is most "stable".

When the octave indicator is at a slider, pitches further from C# are less stable and closer to jumping the octave. G is halfway between C#s, so when you want to play a G at the top of the staff, tilt Flute so that the indicator is between to two octave sliders. Similarly, if you want to play a low F, tilt so that the indicator is well before the first octave slider.

Therefore, the way to play with Tilt-flex on is to try to have the indicator match up with the note you're playing. If you're playing a G#, at the top of the staff, try to have the indicator just a little above the half-way point between the octave markers.

More examples:  $E$  is a quarter octave away from  $C#$ , so it jumps when the indicator passes a quarter of the distance between the two octave indicators. If you're playing a Bb in the staff, try to have the indicator a bit before the first octave marker.

The result is that you can smoothly play scales and arpeggios up all three octaves of the flute by smoothly tilting it forward and back, and pressing the appropriate keys. See a demo of Tilt-Flex control at [http://musicofx.com/flute.php](http://musicofx.com/saxophone.php).

## <span id="page-6-0"></span>**Configuring flute control**

Press the (i) info button to access the **flute** control configuration screen.

**Volume control** refers to how you will control the loudness of **flute**. [**Breath**] enables you to blow into the iPhone's speakerphone mic or a connected headset's mic. [**Touch**] means **flute** will play whenever you press a key. (Remember open C# plays if you press the low C or Eb keys.)

Register control refers the control of the register breaks of the **flute**. [Tilt-exact] means the register always changes when you tilt it past an register slider. [Tilt-flex] means the registers shift around the slider; pitches change according to their distance from middle Bb. (See explanation above.) [Touch] means tilt is off, and you drag the register slider to specify your octave.

**Breath Sensitivity** allow you to tweak how quickly the iPhone will react to breath control.

**Enable animation** is by default set to ON, but you can turn it off to give **flute** that extra performance edge. For when advanced players want to play advanced stuff!

Press **Reset** to restore **flute** to the settings it had when you first installed it.

**How to play flute** will open this manual.

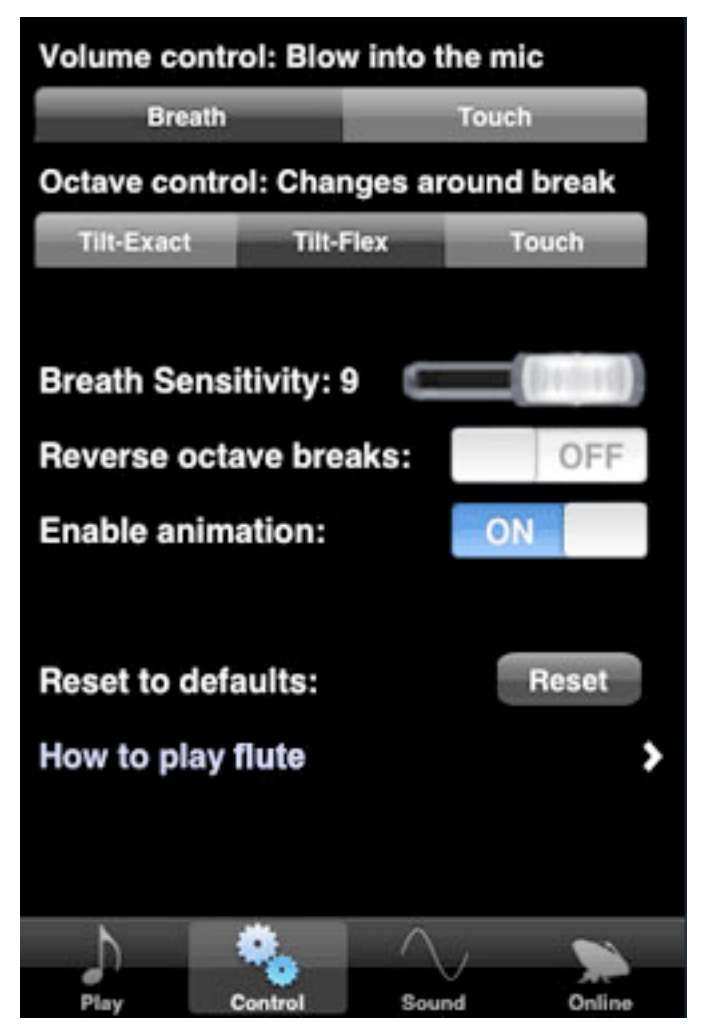

## <span id="page-7-0"></span>**flute's Sound**

**flute** includes four sample sets, featuring the standard Bb flute, an orchestral A flute, the Eb flute, and the Bb bass flute. These sounds were recorded from a real musician playing real instruments, and **flute**'s sound engines knits together the recordings to create a smooth and realistic result when you play **flute**.

Access the sound control view by pressing the (i) button and selection the Sound tab.

Select [**Flute**] to play with the sampled flutes. The **Octave** and **Key** settings will automatically set. (You can still change them.)

Changing the **Octave** setting will raise or lower the pitch of **flute** by the number of octaves you select.

Similarly, **Key** will alter the tuning of **flute**. Setting **Key** to Bb means playing a C on **flute** results in a concert Bb, or down a whole step. A Eb setting would transpose **flute** up three half steps.

**Tuning** adjusts the micro-tuning of **flute**.

**Portamento** refers to how fast the pitches change from one to another. A high **Portamento** creates a sliding, glissando sound, while a low **Portamento** can sound unnatural and machine-like.

**Reverb** is the level of echo in **flute**'s sound. High **Reverb** values simulate a large hall or church, while a low **Reverb** simulates a sound booth or small room.

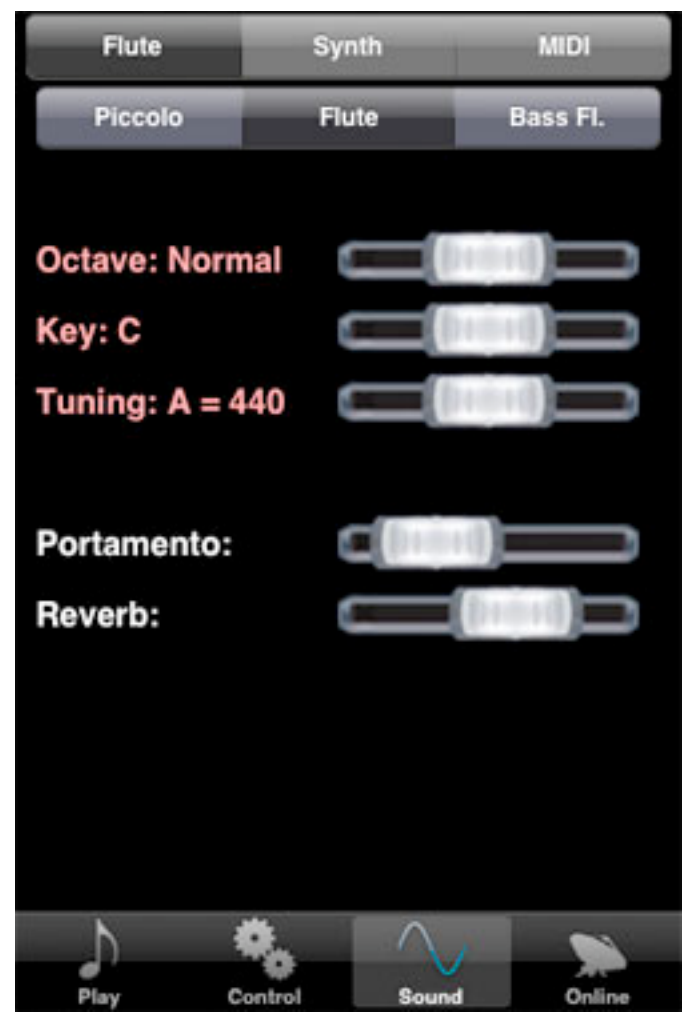

## <span id="page-8-0"></span>**The Visual Synth**

Select [**Synth**] in the sound control bar to reveal the synth interface.

**flute** includes music of expression's Visual Synth. This is an additive synthesizer that can combine up to two customized waveforms that you have designed yourself. Both Synth 1 and Synth 2 can be configured with their own tunings and wave characteristics.

Each Synth is set to a waveform type. [Sine] refers to a gentle S curve and creates softer, more organic sounds. Triangle creates a zigzag wave like a mountain range, and Square creates a wave with corners, like a cityscape.

In the **Sound Spectrum** window you can configure the strength of each overtone node. A node at the bottom of the window means that overtone is not being played, while a node dragged to the top will accentuate that overtone as much as possible. Not sure what that all means? Feel free to explore and experiment!

**Filter** applies a low-pass filter to the entire sound. The higher you set the filter, the less "edgy" the resulting sound.

**Synth 1-2 Bal** refers the balance between Synth 1 and Synth 2. Dragging this all the way to one side or the other will mean you hear only one synth, while middle settings mix the two. Notice that the color of the **Synth 1-2 Bal** label changes depending on the mix. The bluer it is, the more Synth 2 is in the mix.

Again, **Portamento** refers to how fast the pitches change from one to another.

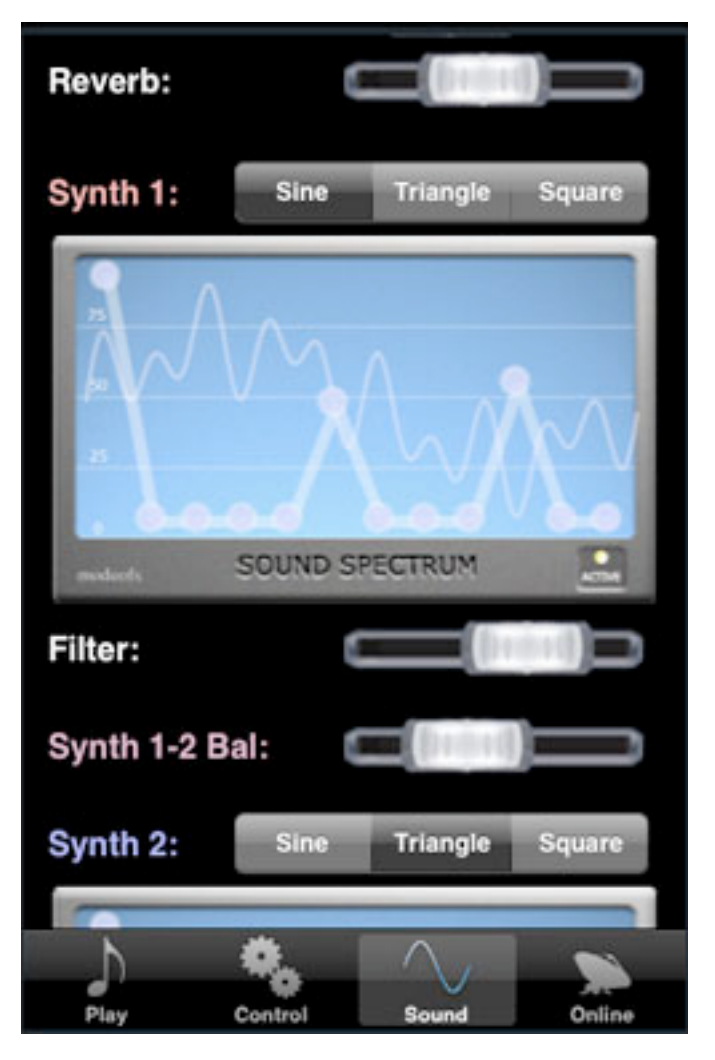

**Reverb** is the level of reverberation (echo) in **flute**'s sound.

## <span id="page-9-0"></span>**MIDI**

**flute** can control MIDI instruments and MIDI-powered software, including Logic, SONAR, Reason, Garageband, and more. With the help of the musicofx MIDI tool, available at musicofx.com, you can use **flute** to take advantage of all the myriad synthesis options your music studio offers.

To use **flute** as a MIDI instrument, select the [**MIDI**] option in the Sound control bar.

The basic tuning options **Octave** and **Key** remain, and will affect the pitch being sent to your MIDI setup.

**moxChannel** refers to the moxChannel in the musicofx MIDI tool. The musicofx MIDI tool accepts up to 8 individual connections, identified by their moxChannel.

**Reset** connection will terminate any existing MIDI connection and try to establish a new one.

When **flute** is searching for a new connection, the text "**Searching for connection...**" will be displayed. When it is connected, the text "Sending to **[192.168.1.104]**" will be displayed (with your IP address substituted in.)

Additionally, in the instrument view, an icon will be displayed in the upper-right hand corner of the interface indicating the status of the MIDI connection.

You can get musicofx MIDI tool on the musicofx website --

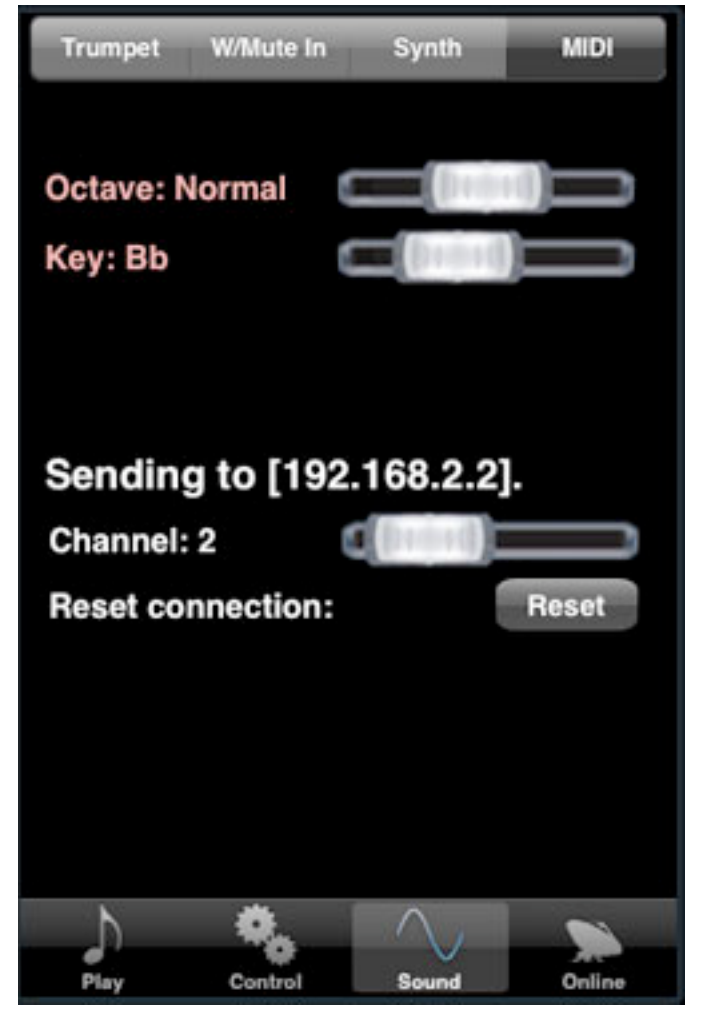

([http://www.musicofx.com/midi-tool.php\)](http://www.musicofx.com/midi-tool.php) where you can also find more information on configuring your computer setup for music of expression instruments, including video demos and tutorials.

# <span id="page-10-0"></span>**flute Online**

**flute** has the same online sharing options included in other music of expression instruments. Not only can you record and play your own recordings, but you can download others' performances, listen to them, and rate them as you like.

To record yourself playing, press the red Record button in the Instrument View. Press either the red Record button or the green Play button to finish the recording.

The recording will be saved if it is longer than 5 seconds. You can only save up to 8 recordings on your device, so be sure to upload your best takes online!

In the Online tab, you can see your saved recordings. Access the Online tab by pressing the (i) button in the Instrument View.

The **red "X"** deletes the recording.

The **blue arrow** uploads the recording.

The **green triangle** play button will play the recording back. After listening to a recording, you will be prompted to vote on it automatically.

Selecting anywhere else on the recording will bring up the **Recording Info** view. (See below).

If **Auto-upload Recordings** is on, the recording will be uploaded and saved on the musicofx servers.

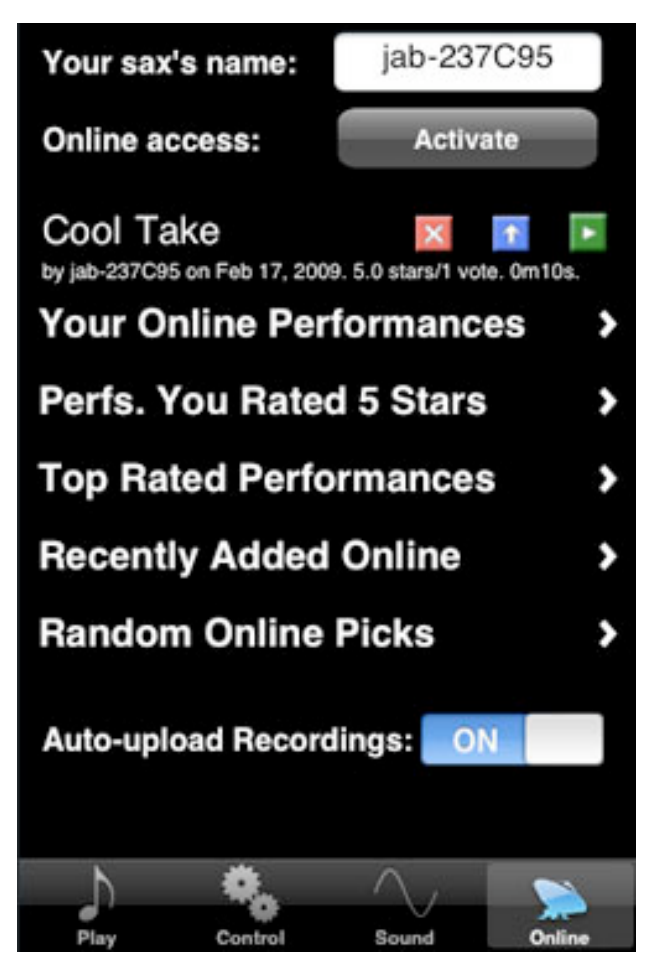

The folders "**Your Online Performances**", "**Top Rated Performances**" and so on let you explore the online performances.

Press **Activate** to activate your instrument's name online and get your online login code. You can use this code to log in to the forums at musicofx.com in addition to tracking all your saved online recordings. You can use this button to change your username, too. Your other musicofx instruments installed on that device will automatically adjust to that name as you use their online functions.

The **Recording Info** view shows the recording's attributes up close. Here, you can edit the title and description of your own recordings, and vote on others'.

Note that in order to vote on a recording, you need to listen to it! After listening to a performance, you'll automatically be prompted to vote on it.

Large versions of the **Delete**, **Upload**, and **Play** buttons have the same effect as the small versions in the **Online** view.

At musicofx.com, you can continue to edit your recordings' information, listen to other performances and vote on them, and get information on how to email links to the recordings and embed them in your website or blog.

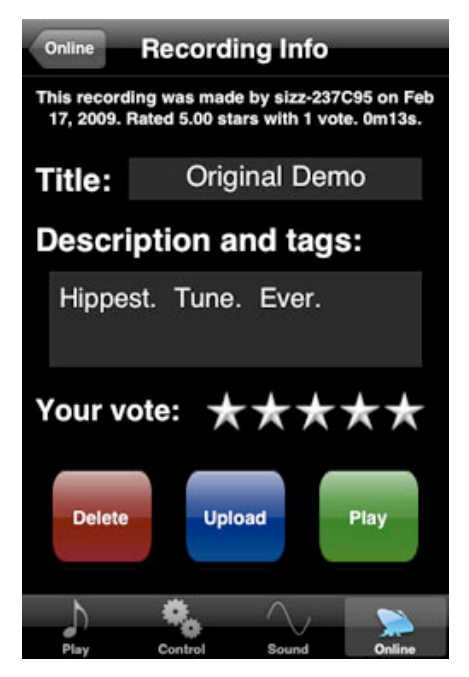

## <span id="page-11-0"></span>**Beyond flute...**

**flute** is only one of a series of instruments in the music of expression series. These instruments are great for learning the principles of their real-life counterparts, and they're powerful enough to be expressive tools for musicians who already have some understanding.

music of expression's series of instruments currently includes:

**TRUMPET** - the first in our series of instruments, simulating a brass trumpet.

**clarinet** - toot away on this instrument -- enjoy the woody warmth of the clarinet sound.

**TROMBONE** - a slide trombone for your iPhone or iTouch!

**flute** - an expressive flute, featuring a variety of flute sample sets.

**Saxophone** - jam out on musicofx's flexible and expressive Saxophone!

Keep an eye on [musicofx.com](http://www.musicofx.com) as we continue to create the best musical instruments for the iPhone! Thanks for playing **flute**, and good luck in your musical adventures!